### **SICHERHEITSANLEITUNGEN**

Lesen Sie aufmerksam die Bedienungsanleitung bevor Sie das Gerät benutzen und heben diese auf für späteres nachschlagen

- 1.Schützen Sie dieses Produkt vor Feuchtigkeit, Nässe, Wasser und anderen Flüssigkeiten. Vermeiden Sie es, dieses bei extremen Temperaturen zu verwenden/aufzubewahren. Setzen Sie es nicht direktem Sonnenlicht und Wärmequellen aus.
- 2.Bewahren Sie das Gerät außerhalb der Reichweite von Kindern. 3.Gerät nur für den Innenbereich geeignet.
- 
- 4.Das Gerät von der Stromversorgung trennen wenn es für längere Zeit nicht benutzt wird. 5.Versuchen Sie nicht, dieses Gerät selbst zu reparieren. Im Falle eines
- Schadens wenden Sie sich an einen autorisierten Kundendienst für Überprüfung / Reparatur.
- 6.Gerät vor der Reinigung IMMER vom Stromnetz trennen.
- 7.Reinigen Sie das Gerät mit einem weichen, leicht angefeuchteten Tuch. Verwenden Sie keine Scheuermittel oder Chemikalien, um dieses Produkt zu reinigen.

# **PRODUKTBESCHREIBUNG**<br>1 Taste WPS/ Zurücksetzen

- 1.Taste WPS/ Zurücksetzen • Drücken (etwa 1 Sekunde) um die WPS Funktion zu aktivieren • Drücken und halten (etwa 6 Sekunden) um das
- Gerät auf die Werkseinstellungen zurückzusetzen 2.Netztaste: drücken und halten um das Gerät ein-/
- auszuschalten 3.RJ45 Anschluss

### **BEDIENUNG**

Der Repeater hat 2 Funktionen: er kann als Repeater und als Zugangspunkt (Access point) funktionieren.

### **EINSTELLEN DES WI-FI REPEATER**

Es gibt zwei Möglichkeiten um das Gerät als Wi-Fi Repeater einzustellen, mit WPS oder mit Internetkabel (ohne WPS Funktion).

### **Einstellen mit WPS**

Wenn Sie mit der WPS-Taste einstellen möchten, stellen Sie bitte sicher, dass der Router (mit dem Sie eine Verbindung herstellen möchten) auch eine WPS-Funktion hat.

- 1.Verbinden Sie den Wi-Fi Repeater mit Ihrem vorhandenen Router durch die WPS Taste:
- a.Stecken Sie den Wi-Fi Repeater in eine Steckdose in der Nähe Ihres vorhandenen Routers (nicht zu weit weg von Ihrem Router) und warten etwa 30 Sekunden, bis der Repeater in Betrieb ist.
- b.Drücken Sie die WPS-Taste auf Ihrem vorhandenen Router (in den meisten Fällen sollte der Benutzer die WPS-Taste für etwa 3 Sekunden gedrückt halten, jedoch für die ordnungsgemäße Verwendung der WPS-Funktion auf Ihrem Router lesen Sie die Bedienungsanleitung des Router).
- c. Halten Sie die WPS-Taste am Repeater etwa 1 Sekunde gedrückt, um die WPS-Funktion am Repeater zu aktivieren.
- d.Der Wi-Fi Repeater verbindet sich mit Ihrem vorhandenen Router. Dies wird einige Zeit dauern, bitte warten Sie mindestens 2 Minuten. Nachdem die Verbindung mit dem Router erfolgreich hergestellt wird, leuchtet das Licht am Repeater konstant.

Die Standard Wi-Fi SSID für den Repeater nach dem Einstellen mit WPS-Funktion: Mlife (ohne Passwort).

### **Einstellen mit Internetkabel (ohne WPS)**

- 2.Verbinden Sie den Wi-Fi Repeater mit Ihrem vorhandenen Router ohne WPS:
- a.Stecken Sie den Wi-Fi Repeater in eine Steckdose in der Nähe Ihres vorhandenen Routers (nicht zu weit weg von Ihrem Router) und warten etwa 30 Sekunden, bis der Repeater in Betrieb ist.
- b. b) Verbinden Sie einen Stecker des Internet-Kabels mit dem Wi-Fi Repeater (RJ45 LAN-Anschluss) und stecken Sie das andere Ende in Ihr externes Gerät (z.B. Laptop). Möglicherweise müssen Sie das vorhandene Internetkabel

vorübergehend trennen. c. Geben Sie 192.168.10.1 in der Adressleiste in Ihrem Webbrowser ein.

d.Geben Sie admin sowohl im Feld Benutzernamen<br>als auch im Feld im Feld Passwort ein.

- e.Der folgende Bildschirm erscheint. Klicken Sie auf "Repeater Wizard".
- $\overline{\mathbf{u}}$  $\bigoplus$  $\sim$

f. Alle verfügbaren Wi-Fi Netzwerke werden in einem Bildschirm angezeigt g.Wählen Sie das gewünschte Netzwerk aus und geben das Passwort für dieses Netzwerk ein.

h.Klick auf die Taste Speichern (Save). Warten Sie mindestens 90 Sekunden bis die Einstellungen gespeichert werden. Danach können Sie das Internetkabel entfernen und den Wi-Fi Repeater am gewünschten Ort aufstellen.

Anmerkung: Die Standard Wi-Fi SSID für den Repeater nach dem Einstellen mit Internetkabel ist die vorhandene Wi-Fi Router SSID + -ext. Zum Beispiel, wenn der vorhandene Wi-Fi Router die SSID "ABC" hat, hat der Repeater die SSID "ABC-ext" nach dem Einstellen. Sie können aber auch die Repeater SSID ändern, bevor Sie auf Speichern klicken. (Schpeichern/Save)

### **Verbinden von externen Geräten am Repeater**

- 3.Anschließen Ihres Laptops, Mobiltelefon, oder Tablett am Wi-Fi Repeater a.Sie können nun den Wi-Fi Repeater in die ausgewählte Steckdose stecken. Noch einmal wird dieses einige Zeit in Anspruch nehmen. Warten Sie mindestens 2 Minuten nach dem Einstecken.
- b.Suchen Sie nach neuen Wi-Fi Verbindungen an Ihrem Mobilgerät. Wählen Sie die SSID für den Repeater und geben das Passwort ein. (Ist der Repeater mit WPS-Funktion eingestellt worden, ist die voreingestellte Bezeichnung des Netzwerkes "Mlife" (ohne Passwort); Ist der Repeater mit Netzkabel eingestellt worden, so ist die voreingestellte Netzwerkbezeichnug die Netzwerkbezeichnung des Routers +-ext, und das Passwort ist das gleiche wie bei Ihrem vorhandenen Router).
- 4.Verbinden eines Endgerätes am Wi-Fi Repeater über WPS: a.WPS am Endgerät aktivieren (z.B. Smartphone). Siehe
- Bedienungsanleitung des Endgerätes für weitere Informationen über die WPS Funktion.
- b.Drücken Sie die Taste WPS am Wi-Fi Repeater etwa 1 Sekunde lang. c. Warten Sie etwa 2 Minuten damit die Verbindung hergestellt wird.

# **LED Anzeige:**

 $\circledcirc$ 

 $\overline{6}$ 

 $\mathcal{A}$ 

- • flackert schnell vor der Verbindung mit dem Router • flackert langsam - nach Drücken der WPS Taste während die Verbindung mit dem Router mit WPS-Funktion hergestellt wird
- • leuchtet konstant nach der Verbindung mit dem Router

### **Voreingestellte Daten**

Benutzername (username): admin Passwort (passwort): admin IP Adresse: 192.168.10.1

SSID: Mlife (Achtung: ohne Passwort)

### **FEHLERBEHEBUNG**

#### Auf Werkseinstellungen zurücksetzen

Bei eingeschaltetem Gerät, drücken Sie die Taste Zurücksetzen auf der Hinterseite des Gerätes für 5 bis 10 Sekunden, wiederherstellen der Werkseinstellungen.

Warum kann ich die Anmeldeseite nicht sehen, nachdem ich http://192.168.10.1 im Browser eingegeben habe?

- • Vergewissern Sie sich, dass Ihr PC oder Telefon mit dem Erweiterungs-Netzwerk verbunden ist und von allen anderen Netzwerken getrennt ist.
- • Vergewissern Sie sich, dass Ihr PC oder Telefon so eingestellt ist, dass er automatisch eine IP-Adresse erhält.

#### Mein Erweiterungssignal ist schwach und verschwindet oft. Bitte stellen Sie den Repeater optimal auf.

"Hiermit erklär die Firma LECHPOL ELECTRONICS Sp. z o.o. Sp.k. dass sich das Gerät ML0705 im Einklang mit den grundlegenden Anforderungen und anderen relevanten. Bestimmungen der Richtlinie 2014/53/UE befindet. Konformitätserklärung zum Download auf www.lechpol.eu"

**Deutsch**<br>**Korrekte Korrekte Entsorgung dieses Produkts (Elektromüll)**

(Anzuwenden in den Ländern der Europäischen Union und anderen europäischen Ländern mit einem separaten Sammelsystem)

Die Kennzeichnung auf dem Produkt bzw. auf der dazugehörigen Literatur gibt an, dass es nach seiner Lebensdauer nicht zusammen mit dam normalen Haushaltsmüll entsorgt werden darf. Entsorgen Sie dieses Gerät bitte getrennt von anderen Abfällen, um der Umwelt bzw. der menschilchen Gesundheit nicht durch unkontrollierte Müllbeseitigung zu schaden. Recyceln Sie das Gerät, um die nachhaltige Wiederverwertung von stofflichen Ressourcen zu fördern. Private Nutzer sollten den Händler, bei dem das Produkt gekauft wurde, oder die zuständigen Behörden kontaktieren, um in Erfahrung zu bringen, wie sie das Gerät auf umweltfreundliche Weise recyceln können. Gewerbliche Nutzer sollten sich an Ihren Lieferanten wenden und die Bedingungen des Verkaufsvertrags konsultieren. Dieses Produkt darf nicht zusammen mit anderem Gewerbemüll entsorgt werden.

Hergestellt in China für LECHPOL ELECTRONICS Sp. z o.o. Sp.k., ul. Garwolińska 1, 08-400 Miętne.

### **SAFETY INSTRUCTIONS**

Read the instruction manual carefully before first use and keep it for future reference.

- 1.Protect this product from moisture, humidity, water and any other liquid. Avoid using/storing it in extreme temperatures. Do not expose it to direct sunlight and sources of heat.
- 2.Keep the device beyond children's reach.
- 3.Product suitable for indoor use only.
- 4.Disconnect the device from the power supply if it is not going to be used for a long time.
- 5.Do not attempt to repair this device yourself. In case of damage, contact with an authorized service point for check-up/repair.
- 6.ALWAYS disconnect this device from power supply mains before cleaning.
- 7.Clean this device with soft, slightly damp cloth. Do not use any abrasives or chemical agents to clean this product.

### **PRODUCT DESCRIPTION**

- 1.WPS/reset button
- • press to activate WPS function (around 1 sec.) • press and hold to restore factory settings (around 6 sec.)
- 2.Power button: press and hold to switch the device on/off

3.RJ45 socket

### **OPERATION**

The repeater has 2 functions: it can work as a Repeater and as an Access point.

### **CONFIGURATION OF THE WI-FI REPEATER**

There are two ways to set up this device as Wi-Fi repeater, with WPS or with internet cable (without WPS function).

### **Setting with WPS**

If you want to setup with WPS button, please make sure that the router (that you want to connect with) also has a WPS function.

- 1.Connect the Wi-Fi repeater to your existing router by WPS button: a.Plug the Wi-Fi repeater into a power outlet near your existing router (not too far away from your router) and wait about 30 seconds for
- the repeater to start up. b.Press WPS button on your existing router (in most cases, user should press and hold the WPS button for about 3 seconds.
- however for proper use of WPS function on your router refer to its instruction manual). c. Press and hold WPS button on the repeater for about 1 second to
- activate the WPS function on the repeater.
- d.The Wi-Fi repeater will connect to your existing router. This will take some time, please wait at least 2 minutes. The light on the repeater will shine constant light when the connection is successfully achieved.

Remark: The default Wi-Fi SSID for the repeater after setup with the use of WPS function is "Mlife" (no password).

#### **Setting with internet cable (without WPS)**

- 2.Connect the Wi-Fi repeater to your existing router without WPS: a.Plug the Wi-Fi repeater into a power outlet near your existing router (not too far away from your router) and wait about 30 seconds for the repeater to start up.
- b.Connect one plug of the internet cable into the Wi-Fi repeater (RJ45 LAN port) and plug the other end in your external device (e.g. laptop). You may need to temporarily disconnect the existing Internet cable.

c. Enter 192.168.10.1 in address bar in your web browser.

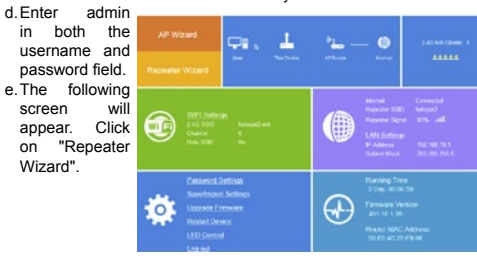

f. All available Wi-Fi networks will be shown in a screen. g.Select desired network and enter password to this network.

h.Click Save button. Wait at least 90 seconds as the settings are being saved. Afterwards you can remove the internet cable, and install the Wi-Fi repeater at the selected location.

Remark: The default Wi-Fi SSID for the repeater after setup via internet cable is existing Wi-Fi router SSID + -ext. For example if existing Wi-Fi router has the SSID "ABC", the repeater will have the SSID "ABC-ext" after setup. But you can also change the repeater SSID before clicking Save.

### **CONNECTING EXTERNAL DEVICE TO THE REPEATER**

on WPS function.

• flickering fast - before connecting to router

**LED status:**

 $\circledD$ 

 $\odot$ 

 $\bigcap$ 

router via WPS

**DEFAULT DATA** Username: admin Password: admin IP address: 192.168.10.1 SSID: Mlife (Note: no password) **TROUBLESHOOTING** How to reset to defaults?

the browser?

automatically.

within router's range

**English** 

download from www.lechpol.eu"

ul. Garwolińska 1, 08-400 Miętne.

- 3.Connect your laptop, mobile phone or tablet to the Wi-Fi repeater
- a.You can now insert the Wi-Fi repeater in the selected power outlet. Once again, this will take some time. Wait at least 2 minutes after insertion.
- b.Search for new Wi-Fi connections from your mobile device, e.g. laptop, phone or tablet. Select the repeater's SSID and enter password (if you set the repeater via WPS, default SSID is "Mlife" and no password; if you set the repeater through internet cable default SSID is your router's SSID+-ext, and the password will be the same as your router's). 4.Connect an end device to the Wi-Fi repeater using WPS:

a.Activate WPS on your peripherial device (e.g. smartphone). Refer to instruction manual of the peripherial device for more information

b.Press the WPS button on the Wi-Fi repeater for about 1 second. c. Wait about 2 minutes for the connection to establish.

• flickering slow - after pressing the WPS button when connecting to

• constant light - after establishing successful connection to router

While the power is still on, keep pressing the reset button on the behind side of the product for 5 to 10 seconds, and it will restore to factory settings. Why cannot I see the login page after entering http://192.168.10.1 in

• make sure your PC or phone is connected to the extender network

• make sure your PC or phone is set to obtain an IP address

"The LECHPOL ELECTRONICS Sp. z o.o. Sp.k. company declares that product ML0705 is consistent with the essential requirements and other relevant provisions of directive 2014/53/UE. The proper declaration for

(Applicable in the European Union and other European countries with separate collection systems) This marking shown on the product or its literature, indicates that it should not be disposed with other household wastes at the end of its working life. To prevent possible harm to the environment or human health from uncontrolled waste disposal, please separate this from other types of wastes and recycle it responsibly to promote the sustainable reuse of material resources. Household users should contact either the retailer where they purchased this product, or their local government office, for details of where and how they can take this item for environmentally safe recycling. Business users should contact their supplier and check the terms and conditions of the purchase contract. This product should not be mixed with other commercial wastes for disposal. Made in China for LECHPOL ELECTRONICS Sp. z o.o. Sp.k.,

My signal from the range extender is weak, and keeps dropping off. Place the extender in an optimum location. Make sure the repeater is

and has disconnected from any other network.

**Correct Disposal of This Product (Waste Electrical & Electronic Equipment)**

### **KWESTIE BEZPIECZEŃSTWA**

Przed użyciem należy dokładnie zapoznać się z treścią instrukcji obsługi oraz zachować ją w celu późniejszego wykorzystania.

- 1.Produkt należy chronić przed wilgocią, wodą oraz innymi płynami. Nie należy używać ani przechowywać urządzenia w zbyt wysokich temperaturach. Produkt należy chronić przed bezpośrednim nasłonecznieniem oraz źródłami ciepła.
- 2.Urządzenie należy przechowywać w miejscu niedostępnym dla dzieci.
- 3.Urządzenie wyłącznie do użytku wewnątrz pomieszczeń.
- 4. Jeśli urządzenie nie jest używane przez dłuższy czas, należy odłączyć je od źródła zasilania.
- 5.Zabrania się własnoręcznej naprawy sprzętu. W wypadku uszkodzenia, należy skontaktować się z autoryzowanym punktem serwisowym w celu sprawdzenia/naprawy.
- 6.Należy ZAWSZE odłączyć urządzenie od źródła zasilania przed czyszczeniem.
- 7.Urządzenie należy czyścić jedynie za pomocą miękkiej, lekko wilgotnej ściereczki. Nie należy używać środków chemicznych lub detergentów do czyszczenia tego urządzenia.

### **OPIS PRODUKTU**

1.Przycisk WPS/reset • naciśnij, aby włączyć funkcję WPS (przez

około 1 sek.)

• naciśnij i przytrzymaj, aby przywrócić

ustawienia fabryczne (przez około 6 sek.) 2.Przycisk zasilania: naciśnij i przytrzymaj, aby

włączyć/wyłączyć

3.Gniazdo RJ45

### **OBSŁUGA**

Urządzenie posiada dwie funkcje: może pracować jako Repeater lub jako Access point.

#### **KONFIGURACJA URZĄDZENIA**

Urządzenie można skonfigurować jako repeater za pomocą funkcji WPS lub z użyciem kabla sieciowego (bez WPS).

### **Konfiguracja za pomocą funkcji WPS**

Aby skonfigurować repeater za pomocą funkcji WPS, należy się upewnić, że router z którym chcesz połączyć również obsługuje funkcję WPS. 1.Aby połączyć repeater Wi-Fi do routera za pomocą funkcji WPS, należy:

- a.podłączyć repeater Wi-Fi do gniazda zasilania sieciowego (gniazdo powinno znajdować się w niedalekiej odległości od routera) i zaczekać około 30 sekund, aż repeater się uruchomi. b. nacisnąć przycisk WPS na routerze (należy zastosować się do wskazówek zawartych w instrukcji obsługi routera; w większości
- przypadków, należy nacisnąć i przytrzymać przycisk przez około 3 sek.). c. nacisnąć i przytrzymać przycisk WPS na repeaterze przez około 1 sekundę, aby włączyć na nim funkcję WPS.
- d.Repeater Wi-Fi połączy się z routerem. Proces może zająć chwilę, należy odczekać co najmniej 2 minuty. Światło na repeaterze będzie świeciło światłem stałym po pomyślnym połączeniu z routerem.

Uwaga: Domyślna nazwa SSID sieci Wi-Fi repeatera po zakończeniu jego konfiguracji za pomocą funkcji WPS to: Mlife (nie ma hasła).

### **Konfiguracja z użyciem kabla sieciowego (bez WPS)**

2.Aby połączyć repeater Wi-Fi do routera który nie obsługuje funkcji WPS, należy:

- a.podłączyć repeater Wi-Fi do gniazda zasilania sieciowego (gniazdo powinno znajdować się w niedalekiej odległości od routera) i zaczekać około 30 sekund, aż repeater się uruchomi.
- b.podłączyć jedną wtyczkę kabla sieciowego do gniazda LAN (RJ45) repeatera, a drugą do urządzenia zewnętrznego (np. laptopa). Istnieje konieczność odłączenia obecnie podłączonych kabli sieciowych.
- c. wpisać 192.168.10.1 w pole adresu wyszukiwarki.
- d.wprowadzić nazwę użytkownika i hasło. Domyślna nazwa

użytkownika (username): admin, domyślne hasło (password): admin. e.na wyświetlaczu pojawi się poniższy ekran. Należy nacisnąć "Repeater Wizard" (Kreator konfiguracji Routera).

⊕ iö.

f. wszystkie dostępne sieci zostaną wyświetlone na ekranie. g.należy wybrać żądaną sieć i wpisać hasło tej sieci.

h.nacisnąć przycisk "Save" (Zapisz). Należy odczekać co najmniej 90 sekund, aż ustawienia zostaną zapisane. Po upływie tego czasu, można odłączyć kabel sieciowy i podłączyć repeater do

innego gniazda zasilania sieciowego. Uwaga: Domyślna nazwa SSID sieci Wi-Fi repeatera po zakończeniu

jego konfiguracji przez kabel sieciowy to nazwa SSID routera + -ext. Na przykład, jeśli router do którego podłączony jest repeater ma nazwę SSID: ABC, po konfiguracji, repeater będzie miał nazwę SSID: ABCext. Użytkownik ma możliwość zmiany nazwy SSID repeatera przed zatwierdzeniem przyciskiem "Save" (Zapisz).

### **Łączenie urządzeń zewnętrznych z repeaterem**

- 3.Aby podłączyć laptopa, telefon lub tablet do repeatera Wi-Fi, należy: a.podłączyć repeater do wybranego gniazda zasilania sieciowego. Należy odczekać co najmniej 2 minuty.
- b.na urządzeniu zewnętrznym wyszukać sieci bezprzewodowe. Wybrać nazwę SSID repeatera i wpisać hasło (jeśli repeater był konfigurowany przy uźyciu funkcji WPS, domyślna nazwa sieci to "Mlife" (bez hasła); jeśli repeater był konfigurowany za pomocą kabla sieciowego, domyślna nazwa sieci to nazwa sieci routera+ ext, a hasło jest takie samo jak do routera).
- 4.Aby podłączyć urządzenie zewnętrzne do repeatera Wi-Fi za pomocą funkcji WPS, należy:
- a.włączyć funkcję WPS na urządzeniu zewnetrznym (nn. na smartfonie). W tym celu należy się odnieść do instrukcji obsługi urządzenia zewnętrznego.
- b.nacisnąć przycisk WPS na repeaterze przez około 1 sekundę. c. odczekać co najmniej 2 minuty, aż połączenie zostanie nawiązane.
- **Wskaźnik LED:**

 $\circledcirc$ 

<u> ত</u>

 $\sqrt{3}$ 

 $\bigcap$ 

- • miga szybko przed połączeniem z routerem
- • miga wolno po naciśnięciu przycisku WPS podczas łączenia z routerem za pomocą funkcji WPS
- • świeci światłem stałym po połączeniu z routerem

## **DOMYŚLNE DANE**

Nazwa użytkownika (username): admin Hasło (password): admin Adres IP: 192.168.10.1 SSID: Mlife (Uwaga: bez hasła)

### **ROZWIĄZYWANIE PROBLEMÓW**

### Jak przywrócić ustawienia fabryczne?

Gdy repeater jest włączony, należy nacisnąć i przytrzymać przycisk reset na repeaterze przez około 5-10 sekund. Ustawienia fabryczne zostaną przywrócone.

Dlaczego nie mogę otworzyć strony http://192.168.10.1 w przeglądarce?

- należy się upewnić, że komputer lub telefon jest połączony z siecią repeatera i nie jest połączony z żadną inną siecią.
- należy się upewnić, że urządzenie zewnętrze (np. komputer lub telefon) ma włączoną funkcję automatycznego uzyskiwania adresów IP.

### Sygnał sieci z repeatera jest słaby, cały czas się zrywa.

Należy umieścić repeater w optymalnym miejscu.

"Niniejszym firma LECHPOLELECTRONICS Sp. z o.o. Sp.k. oświadcza, że urządzenie ML0705 jest zgodne z zasadniczymi wymaganiami oraz innymi stosownymi postanowieniami dyrektywy 2014/53/UE. Właściwa deklaracja do pobrania na stronie www.lechpol.eu"

**Poland**<br>**Prawid Prawidłowe usuwanie produktu**

**(zużyty sprzęt elektryczny i elektroniczny)**

Oznaczenie umieszczone na produkcie lub w odnoszących się do niego tekstach wskazuje, że po upływie okresu użytkowania nie należy usuwać z innymi odpadami pochodzącymi z gospodarstw domowych. Aby uniknąć szkodliwego wpływu na środowisko naturalne i zdrowie ludzi wskutek niekontrolowanego usuwania odpadów, prosimy o oddzielenie produktu od innego typu odpadów oraz odpowiedzialny recykling w celu promowania ponownego użycia zasobów materialnych jako stałej praktyki. W celu uzyskania informacji na temat miejsca i sposobu bezpiecznego dla środowiska recyklingu tego produktu użytkownicy w gospodarstwach domowych powinni skontaktować się z punktem sprzedaży detalicznej, w którym dokonali zakupu produktu, lub z organem władz lokalnych. Użytkownicy w firmach powinni skontaktować się ze swoim dostawcą i sprawdzić warunki umowy zakupu. Produktu nie należy usuwać razem z innymi odpadami komercyjnymi.

Wyprodukowano w CHRL dla LECHPOL ELECTRONICS Sp. z o.o. Sp.k., ul. Garwolińska 1, 08-400 Miętne

### **INSTRUCTIUNI PRIVIND SIGURANTA**

Cititi manualul de instructiuni cu atentie inainte de prima utilizare si pastrati-l pentru referinte ulterioare.

- 1.Feriti acest produs de umezeala, umiditate, apa sau orice alt lichid. Evitati folosire/depozitarea lui la temperaturi extreme. Nu expuneti produsul la lumina directa a soarelui si la sursele de caldura.
- 2.Nu lasati produsul la indemana copiilor
- 3.Produs destinat pentru uz intern.
- 4.Deconectati produsul de la priza, daca urmeaza sa nu fie folosit o perioada mai lunga de timp.
- 5.Nu incercati sa reparati singur produsul. In caz de defectare, contactati un service autorizat pentru verificare/reparatie.
- 6.Deconectati produsul de la priza inainte de curatare.
- 7.Curatati produsul cu un material textil moale, usor umed. NU utilizati abrazivi sau agenti chimici pentru a curata produsul.

### **DESCRIEREA PRODUSULUI**

- 1.Butonul WPS/resetare  $\circledcirc$ • apasati pentru a activa functia WPS  $(3)$ (aproximativ 1 secunda)
- • apasati si mentineti apasat pentru a reveni la setarile din fabrica (aproximativ 6 secunde)
- 2.Butonul pentru alimentare: apasati si mentineti apasat pentru a porni/opri aparatul.

3.Mufa RJ45

### **FUNCTIONARE**

Repetorul are 2 functii: poate functiona ca un repetor si ca  $\overline{\mathsf{C}}$ un punct de acces.

#### **Configurare repetor wi-fi**

exista doua moduri de a configura acest dispozitiv ca repetor Wi-Fi, cu WPS sau cu cablu de internet (fara functia WPS).

#### **Setarea cu WPS**

Daca doriti sa configurati cu butonul WPS, asigurati-va ca routerul (cu care doriti sa va conectati) are de asemena functia WPS. 1.Conectati repetorul Wi-Fi la router cu butonul WPS:

- a.Conectati repetorul Wi-Fi la o priza in apropierea routerului (nu prea departe de router) si asteptati aproximativ 30 de secunde pentru ca repetorul sa pronesca.
- b.Apasati butonul WPS de pe router (in cele mai multe cazuri, utilizatorul trebuie sa mentina apasat butonul WPS aproximativ 3 secunde, totusi pentru utilizarea corecta a routerului, cititi manualul de instructiuni al routerului).
- c. Apasati si mentineti apasat butonul WPS al repetorului aproximativ 1 secunda pentru a activa functia WPS.
- d.Repetorul Wi-Fi se va conecta la router. Acest lucru va dura, asteptati cel putin 2 minute. Lumina de pe repetor lumineaza continuu cand conexiunea este stabilita.

**Remarca:** Wi-Fi SSID implicit pentru repetor dupa setarea utilizarii functiei WPS este "Mife" (fara parola)

### **Setarea cu cablu de internet (fara WPS)**

### 2.Conectati repetorul Wi\_fi la routerul fara WPS:

- a.Conectati repetorul Wi-Fi la o priza in apropierea routerului (nu prea departe de router) si asteptati aproximativ 30 de secunde pentru ca repetorul sa pronesca.
- b.Conectati o mufa a cablului de internet la repetorul Wi-Fi (port RJ45 LAN) si conectati celalalt capat la un dispozitiv extern (ex.: laptop). Este posibil sa fie necesar sa deconectati cablul de internet existent.
- c. Introduceti 192.168.10.1 in bara de adresa a browserului.
- d.Introduceti adminul in ambele campuri: nume utilizator si parola. e.Va aparea

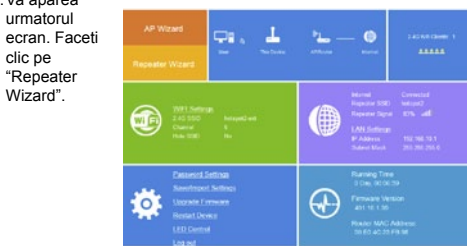

f. Toate retelele Wi-Fi disponibile vor fi afisate pe ecran, g.Selectati reteaua dorita si introduceti parola acestei retele.

h.Faceti clic pe butonul "Save". Asteptati cel putin 90 de secunde pana se salveaza setarile. Dupa aceea puteti scoate cablul de

internet si instala repetorul Wi-Fi in locatia selectata. **Observatie:** SSID-ul Wi-Fi implicit pentru repetor dupa configurare este routerul Wi-Fi existent SSID + extensia "– ext". De exemplu, daca routerul Wi-Fi are SSID "ABC", repertorul va avea SSID "ABC-ext" dupa setari. Dar, de asemenea, puteti schimba SSID-ul repertorului inainte de a face clic pe "Save".

a.Acum puteti introduce repertorul Wi-Fi in priza. Inca o data, acest lucru va dura ceva timp. Asteptati cel putin 2 minute. b.Cautati noi conexiuni Wi-Fi de pe dispozitiv, ex.: laptop, telefon sau tableta. Selectati SSID-ul repetorului si introduceti parola (daca setati repetorul prin WPS, SSID implicit este "Mife" fara parola; daca setati repetorul prin cablun SSID implicit este SSID-ul routerului existent + extensia \_ext iar parola va fi cea a routerului) 4.Conectati un dispozitiv terminal la repetorul Wi-Fi utilizand WPS: a.Activati WPS-ul pe dispozitivul dumneavoastra periferic (ex.: smartphone). Consultati manualul de instructiuni al dispozitivului periferic pentru mai multe informatii despre functia WPS. b.Apasati butonul WPS de pe repetorul Wi-Fi timp de aproximativ 1 sec. c. Asteptati aproximativ 2 minute pentru a stabili conexiunea.

• palpaie rar - dupa apasarea pe butonul WPS cand se conecteaza la

• lumineaza continuu - dupa stabilirea cu succes a conexiunii cu router-ul

In timp ce inca alimentarea este inca activa, continuati sa apasati butonul de resetare din spatele dispozitivului timp de 5 pana la 10 secunde si va

De ce nu pot vedea pagina de conectare dupa ce am introdus

• Asigurati-va ca PC-ul sau telefonul dumneavoastra s-a conectat la

• Asigurati-va ca PC-ul sau telefonul dumneavoastra este setat sa

#### **Conectarea dispozitivului extern la repetor** 3.Conectati laptopul, telefonul mobil sau tableta la repetorul Wi-Fi

• palpaie repede - inainte de conectarea la router

Cum se poate reseta la valorile implicite?

reveni la setarile din fabrica.

http://192.168.10.1 in browser?

obtina automat o adresa IP.

raza de acoperire a routerului.

**Romania**

ul www.lechpol.eu"

 $\overline{\boxtimes}$  $\sim$ 

**stare LED:**

 $\widehat{\mathcal{L}}$ 

 $\circled{2}$ 

router prin WPS

**Date implicite** Nume utilizator: admin Parola: admin Adresa IP: 192.168.10.1 SSID: Mife (Nota: fara parola) **SUPORT TEHNIC**

> **Reciclarea corecta a acestui produs (reziduuri provenind din aparatura electrica si electronica)**

retea si ca s-a deconectat de la orice alta retea.

Marcajale de pe acest produs sau mentionate in instructiunile sale de folosire indica faptul ca produsul nu trebuie aruncat impreuna cu alte reziduuri din gospod arie atunci cand nu mai este in stare de functionare. Pentru a preveni posibile efecte daunatoare asupra mediului inconjurator sau a san ata tii oamenilor datorate evacuarii necontrolate a reziduurilor, vă rugăm să separați acest produs de alte tipuri de reziduuri si să-l reciclati in mod responsabil pentru a promova refolosirea resurselor materiale. Utilizatorii casnici sunt rugati să ia legatura fie cu distribuitorul de la care au achizitionat acest produs, fie cu autoritatile locale, pentru a primi informatii cu privire la locul si modul in care pot depozita acest produs in vederea reciclarii sale ecologice. Utilizatorii institutionali sunt rugati să ja legatura cu furnizorul și să verifice condițiile stipulate in contractul de vanzare. Acest produs nu trebuie amestecat cu alte reziduuri de natura comerciala. Distribuit de Lechpol Electronic SRL, Republicii nr. 5, Resita, CS, ROMANIA.

"Compania Lechpol Electronics declară că produsul ML0705 este în conformitate cu cerinţele esenţiale şi alte prevederi relevante ale Directivei 2014/53/UE. Declarația pentru descărcare este postata pe site-

Semnalul de la dispozitivul de extindere este slab si continua sa scada. Plasati dispozitivul intr-o locatie optima. Verificati ca repetorul sa fie in